## Laser Cut Word Art - 6-8 Makerspace Elective Lesson Plan

| Teacher Name               | Danielle Martin and Robert Taylor* |
|----------------------------|------------------------------------|
| School Site                | Chavez Academy / RMS               |
| Trimester & Teaching Dates | T2 2018-2019                       |
| Content Area               | ELA / Visual Arts                  |
| Engineering/Making Focus   | Laser Cutting / 2D Vector Design   |

This lesson plan is an adaption of an activity piloted by David Hicks at RMS Makerspace 2017-2018 with 6th grade electives.

This can be a short activity to just dip student toes in the pool of laser cutting for digital fabrication. It is a late add activity in the final weeks of the trimester elective, when some students were moving quicker through an earlier physical computing and coding unit. The main idea is they explore some basic visual design principles and use an easy to trace design with both cut through and etching, to create a custom word cloud in a shape, based on their interests that they will then do a first laser cut simple sign using balsa wood or cardboard.

## **Unit Objectives & Standards**

| Objectives:                                                                                                    | STANDARDS:                                                                                                    |
|----------------------------------------------------------------------------------------------------|----------------------------------------------------------------------------------------------------|
| <ul> <li>Content objectives:</li> <li>Be familiar with techniques for basic visualization of abstract ideas</li> <li>Apply basic principles of design to create an effective sign to communicate a feeling or idea</li> </ul>                                                                                                    | Fab Foundation SCOPES-DF I Can Statements         DESIGN.1         I can be responsible for various activities throughout a design                                                                                                    |
| <ul> <li><i>Technical Skill objectives:</i></li> <li>Understand laser cutting as a tool for digital fabrication of signs using wood, cardboard or some plastics.</li> <li>Explore 2D vector design for laser cutting by using a basic template and prescribed set of project steps</li> <li>Construct visually compelling word art visualizations</li> <li>Understand the difference between Vector and Etch and how to adjust a word art design to cut through and carve just slightly, correctly</li> <li>Understand how to measure and adjust settings by chosen material, including using a digital caliper and rulers</li> </ul> | process within a group under instructor guidance.<br>FABRICATION.2<br>I can develop workflows across four or more of the following:<br>modeling softwares, programming environments, fabrication<br>machines, electronic components, material choices, or<br>assembly operations.<br><u>CTE Standards -</u> Graphic Production Technologies and<br>Machining and Forming Technologies Pathway, including: |

| <ul> <li>Execute a design then cut using laser cutter</li> <li>Know and follow safety protocols of the laser cutter, including which materials that can be cut safely, how to operate the machine and ventilation effectively, and how to clean and maintain between cuts.</li> </ul> | <ul> <li>A1.0 Apply the basic graphic design<br/>principles to achieve effective visual<br/>communication.</li> <li>A4.0 Demonstrate technical illustration and<br/>vector drawing skills.</li> </ul> |
|----------------------------------------------------------------------------------------------------|----------------------------------------------------------------------------------------------------|
|----------------------------------------------------------------------------------------------------|----------------------------------------------------------------------------------------------------|

### Assessment

| End of Unit (Summative) Assessment:                                                                                        | Formative Assessment(s):                                                                                                    |
|----------------------------------------------------------------------------------------------------|----------------------------------------------------------------------------------------------------|
| Individual Reflection Google Doc - includes screenshots of designs, links to design files, and photos of finished projects | Questions of the Day (students answer on own in Google Classroom (exit ticket) after watching videos or reading articles or after full class discussion)                                                       |
| OPTIONAL: Group Kahoot reviewing concepts on last day                                                                      | 1. What are the two types of cuts you can make with a LASER                                                                                                    |
|                                                                                                    | Cutter?                                                                                                    |
|                                                                                                    | 2. How is vector different than raster images?                                                                                                    |
|                                                                                                    | 3. What's the difference between Vector and Etch?                                                                                                    |
|                                                                                                    | 4. Which Principle of Design is Most Important for your Word Art sign?                                                                                                    |
|                                                                                                    | <ul> <li>5. Why do we care about Power and Speed when laser cutting?</li> <li>a. Red for Etching - Power and Speed just 50%</li> <li>b. Blue for Vector Cut Through - Power 100% and Speed just 20%</li> </ul> |
|                                                                                                    | 6. Which of the following is NOT a safety step when running the laser cutter?                                                                                                    |

## Materials Needed by [1 week before implementation]

| Activity/Lesson - Grade 8 | Materials/Prep                                                                     |
|---------------------------|------------------------------------------------------------------------------------|
|                           | Gather:<br>• Balsa wood and/or colored cardboard<br>• Digital Calipers<br>• Rulers |
|                           | Integration: aligned texts/math concepts                                           |

| Visual Arts - alignment, hierarchy, repetition, balance, space<br>Measurement |
|-------------------------------------------------------------------------------|
| Connected Makerspace Skill/Tool - 2D Vector Design                            |
| WordArt.com<br>Inkscape<br>Epilog Laser Cutter (see notes)                    |

### GENERAL FLOW

- 1. 1st 5 minutes Students enter class, grab their assigned laptop by seat, remind of <u>usual classroom procedures</u>.
- 2. Next 5 minutes Log into the computer, open Chrome, login into Ravenswoodschools.net, open GClassroom, look under Topic > TODAY, and answer #?oftheWeek. Depending on mood of students, could also put on whiteboard or screen, and talk about it with the whole class.
- 3. Middle 20 Minutes:
  - a. Individual work time students shouldn't wander to other tables to socialize, but may get up to help fellow students
    - i. Encourage students to log into the Classroom and read or watch tutorials on their own. They can borrow headphones from the big black bin but not to just watch YouTube music videos or video game tutorials.
    - ii. If they students don't want to work on today's project, mention then can also go back and finish earlier assignments.
- 4. 10 minutes left remind them they only have 5 more build and or document in GClassroom, and the last 5 minutes will be for cleaning up, and they should save their work and submit anything even in draft form in the GClassroom.
- 5. Last 5 minutes tools go back in plastic bins, unfinished prototypes get labeled by students names and table and put up front on shelve in bin, scraps go in trash, unused materials or extra tools returned to black back table.

### Laser Cut Word Art - 6-8 Makerspace Elective

| Ending      | 8th                                                                                                    |
|-------------|----------------------------------------------------------------------------------------------------|
| Feb 10th    | Assignment (including step by step video tutorial) and self paced help materials on Design Made Easy With Inkscape Vector Tutorials   Ponoko <https: blog="" how-to-make="" inkscape-vector-tutorials="" www.ponoko.com=""></https:><br>Fo getting started in Inkscape software added as option in Google Classroom to explore on own if finished last unit early                             |
|             | Prompt/instructions in <u>Assignment</u> :                                                                                                    |
|             | The Epilog Laser Cutter in Room 14 is new and ready to start cutting and engraving your first wood sign!                                                                                                    |
|             | Project steps:<br>1. Start by logging into a WordArt.com with your R.net Google account and creating a design.<br>2. Then save as a .jpg file and open in Inkscape software.<br>3. Then trace in Inkscape in order to vectorize the design with the right settings to run on the Epilog laser cutter.<br>4. Save as a .PDF and then work with Miss D or Mr. Taylor to cut the design on wood. |
|             | Watch the video by Mr. Hicks to learn the steps, then attach the PDF of your design and reflect your project using your copy of the Google Doc below.                                                                                                    |
| Feb 11-15th | One instructor, Mr. Taylor starts working with early adopting students to start Word Art designs, while others finish up physical computing projects from last unit with Miss D.                                                                                                    |
|             | Demo 1on1 how to brainstorm ideas on theme or subject matter of their sign - can generate a custom list of words based on their interest, or can find song lyrics or inspirational poems or quotes.                                                                                                    |
|             | If students get stuck on shapes, demo 1on1 how to find the right kind of shapes, maybe using the Noun Project.                                                                                                    |
|             | Start a running list of HINTS on a white board or in the Google Classroom, such as:                                                                                                    |
|             | Hints for Best Word Art Designs                                                                                                    |
|             | Only 30-50 words in the cloud total<br>- Change under Layout > Words amount > Define                                                                                                    |
|             | Choose one key word or idea then change size to represent importance                                                                                                    |

### Daily Plan

|                                    | Choose a shape that visually tells the theme of your sign<br>- Under Style > Background Image (or Shape transparency) set to 30% for best vector tracing<br>Color doesn't matter in your Word Art design - you'll convert it to simple links and colors that tell the laser cutter how to treat<br>parts of the the design when cutting.                                                                                                    |
|------------------------------------|----------------------------------------------------------------------------------------------------|
| Thursday/Fri<br>day Feb<br>21/22nd | Mr Taylor and Miss D split students in whole class and 2/3rd of students start completing WordArt designs in small groups on individual laptops, then demonstrates 1on1 how to open and etch in Inkscape.<br>#?oftheDay - What's the difference between Vector and Etch? (show Intel video then review questions through class discussion)                                                                                                    |
| Monday<br>Feb 25th                 | <ul> <li>(DO NOW on your own) #?oftheDay - Which Principle of Design is Most Important for your Word Art sign? (see PDF)</li> <li>First, split students by table by stage of design process: <ul> <li>Working on other assignments (Microbits, personal projects, etc)</li> <li>Not started</li> <li>Finishing WordArt using hints</li> <li>Open Word Art .png into Inkscape to convert design to vector</li> </ul> </li> <li>Choose one student who's ready to trace a WordArt design then demo these steps on big monitor:</li> <li>DEMO: STEPS to trace and vectorize design using Inkscape: <ul> <li>Import .jpg of WordArt in Inkscape</li> <li>then choose Path &gt; Trace Bitmap &gt; Update twice to trace</li> <li>text - adjust top Threshold so just see text clearly</li> <li>outline shape - adjust top Threshold darker to just see the shape</li> </ul> </li> <li>Delete original .jpg</li> <li>Put words inside outline of shape <ul> <li>Select text, then choose Object &gt; Fill and Stroke &gt; Under StrokeStroke Paint = No fill then BLUE (255, 0, 0)</li> <li>Select text, then choose Object &gt; Fill and Stroke &gt; Under StrokeStroke Paint = No fill then RED (0, 0, 255)</li> <li>To line up words inside shape again perfectly, go to Object &gt; Align &amp; Distribute &gt; select Center in right window</li> <li>Add a circle to be the hole for hanging sign</li> <li>Select all (Ctrl A) then Group</li> <li>Resize whole design to it on size of your piece of material (under 12x12)</li> <li>Set stroke style to.001 INCHES for all design</li> <li>Save as both an Inkscape .svg so you can edit it and also as a PDF on your Google Drive (not on your local computer)</li> </ul> </li> </ul> |

|                     | to send through Epilog laser software                                                                                                    |
|---------------------|----------------------------------------------------------------------------------------------------|
|                     | NOTE: If first design ready to cut on Epilog Laser Cutter, do Safety Demonstration and How to save files as PDF on Google Drive then open on PC computer attached to laser cutter. Reference <u>Technical Notes on Epilog setup</u> . |
| Tuesday<br>Feb 26   | (DO NOW on your own) #?oftheDay - Why do we care about Power and Speed when laser cutting?                                                                                                    |
|                     | Again, split students by table by stage of design process.                                                                                                    |
|                     | DEMO - How to choose materials and measure then update in Inkscape.                                                                                                    |
|                     | Start queue on whiteboard of who's ready to laser cut.                                                                                                    |
|                     | Have students who first finish projects start helping peers to update design and cut themselves.                                                                                                    |
|                     | Instructors students 1on1 to finish designs and save to Google Drive.                                                                                                    |
|                     | NOTE - it's best to have the students save both the .SVG and the .PDF files in case you need to tweek the final designs on the static PC computer.                                                                                    |
|                     | HELP file with steps and hints -<br>https://docs.google.com/document/d/1B_p8MxvrWLxB8Im1wMMgMop-ow7uQ-m3SNjZnRryMLU/edit?usp=sharing                                                                                                  |
| Wednesday<br>Feb 27 | #?oftheDay - What can you finish in Current Assignments using Progress Checklist.                                                                                                    |
| Feb 27              | Continue queue on whiteboard of who's ready to laser cut. (no Mr. Taylor)                                                                                                    |
|                     | EXTEND - students can paint or use colored pencils to add color to the wood. Also can try cutting versions on acrylic or use the Glow Forge (takes longer to cut).                                                                    |
| Thursday<br>Feb 27  | Last day of trimester - open day for all students to finish all assignments and reflections                                                                                                    |
|                     | #?oftheDay - I Like, I Wish, I Wonder reflection sheet for trimester course feedback                                                                                                    |
|                     | Continue queue on whiteboard of who's ready to laser cut.                                                                                                    |
|                     | Offer time during 8th Grade lunch if don't finish cutting designs.                                                                                                    |

### NOTE:

This flow worked with 8th grade elective class of 16-18 students with two instructors. When this lesson was replicated with larger and younger studentes in the 6th and 7th grade electives, the unit took significantly longer to complete.

It was necessary to break down the project into smaller steps in the GClassroom and on white boards so the students didn't forget their place in a 14 min long video tutorial, and also to create a better workflow / cutting queue that was highly supported by early completing students helping and manning the laser cutter.

We also did a final Kahoot quiz game in some classes to celebrate <u>https://create.kahoot.it/share/vector-laser-cutting-review/68282b42-b56d-4bcc-bcfd-b1866e322ce2</u>.

### **REFERENCE:**

### As students enter, remind them of General Classroom Procedures:

In general, do whatever you usually do to be successful and rules every school day:

- Enter the classroom quietly, take off backpack, put under table, grab assigned laptop or Chromebook.
- Go to the bathroom(1 at a time, using the pass or 1 of 4 tickets distributed by trimester by Miss D) after you've done some work.
- Get a drink of water or wash your hands (1 at a time) ONLY after you've done some work.
- No eating gum or anything else during class time.
- Make sure computers are plugged back in, headphones, Micro:Bits, and mice returned, and chairs back under tables, before dismissing.

### What are we doing today?

- 1. Students need to get out computers and login with general login
- 2. Complete current assignments in GClassroom; not start new independent projects using tools put away in the Makerspace.
- 3. Students may work only in software and/or browsers to complete projects, not to watch videos or play music.
- 4. Students should not leave their work tables without raising their hand and asking.
- 5. Monitor students making sure they are on the right websites and not playing games or watching music videos.
- 6. 5 minutes to dismissal, clean up. Put away computers(make sure they are plugged in).
- 7. Dismiss one table at a time.(only tables that have cleaned up. Make sure they push in their stools)

# Routines

## **START (Enter)**

- Backpacks Under Desk & Hoods off
- Pick up laptop with assigned number #
- Log into Google Classroom answer under TODAY #?oftheDay (Question of the Day)

## SETUP

- Only take out minimum tools & materials for your project
- Choose a Current Assignment or work on personal Genius Project
- Safe and respectful personal making space
- Bathroom Passes Raise hand with 3 fingers up / four passes to start

## DESIGN

- Stay in assigned seat as much as possible
- Clean as you go
- Help others next to you
- 3 Before Me Ask yourself, your notes, your friend, then teacher
- Take notes on your process and progress!

## **CLEANUP** (Dismissal)

• Cleanup table & floor, put tools away in same spot, store your project, chairs under table

### Acceptable Use of Technology:

Please do not allow students to play video games, watch YouTube music videos, or Google Search beyond the assignments. Students can wear headphones to watch videos in the GClassroom.

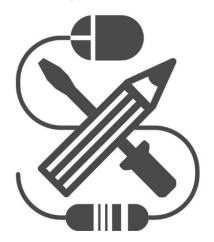

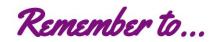

## Acceptable Use of Technology

## **Check Out**

• Pick up MacBook with assigned number #

## Use

- Log into Google Classroom in Chrome, then other software like Inkscape (log out others)
- Help others next to you
- 3 Before Me Ask yourself, your notes, your friend, then teacher
- No unauthorized games = malware!
- Save files from Desktop to Google Drive to keep them safe
- No games or music videos unless you're creating them

## Dismissal

- Log out of Google
- Return laptop in slot; plug in to charge